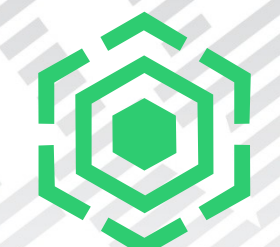

## Problem Determination

### Spectrum Scale 4.2.2 and outlook

Mathias Dietz

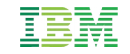

### Speaker Introduction

### **Mathias Dietz**

*IBM Research and Development* in Mainz, Germany

- **Spectrum Scale Release Lead Architect**
- Long experience with GPFS, protocols and system management
	- Current focus area: System Health & Problem Determination
	- Protocol integration in 4.1.1
	- Worked as architect for SONAS / V7KU

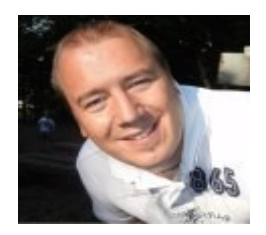

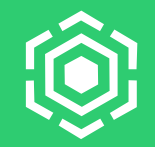

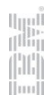

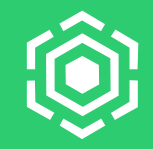

IBM's statements regarding its plans, directions, and intent are subject to change or withdrawal without notice at IBM's sole discretion.

Information regarding potential future products is intended to outline our general product direction and it should not be relied on in making a purchasing decision.

The information mentioned regarding potential future products is not a commitment, promise, or legal obligation to deliver any material, code or functionality. Information about potential future products may not be incorporated into any contract. The development, release, and timing of any future features or functionality described for our products remains at our sole discretion.

System Health Monitoring

### System Health Monitoring?

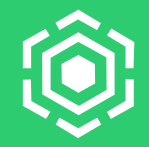

- **Why**: Detect common failure scenarios and guide users through the fix process.
- **How**: Uses callbacks, internal APIs, mmpmon data and mm-commands to monitor the component health
	- Dedicated monitoring daemon independent from core mmfsd
	- Runs on all cluster nodes (>= 4.2.1) / part of GPFS base package
	- Full Linux support on x86/pSeries/zLinux and partial AIX support (no Windows support)
- **What**: New mmhealth command (4.2.1) Provide a central view of the system state with well-defined error events and states.
	- Drill down to find defective components
	- Shows current reasons of the found problems
	- User actions for fixing problems

5

### Monitored services

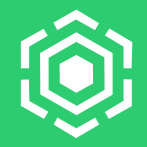

**Over 500 events! Over 150 checks!** 

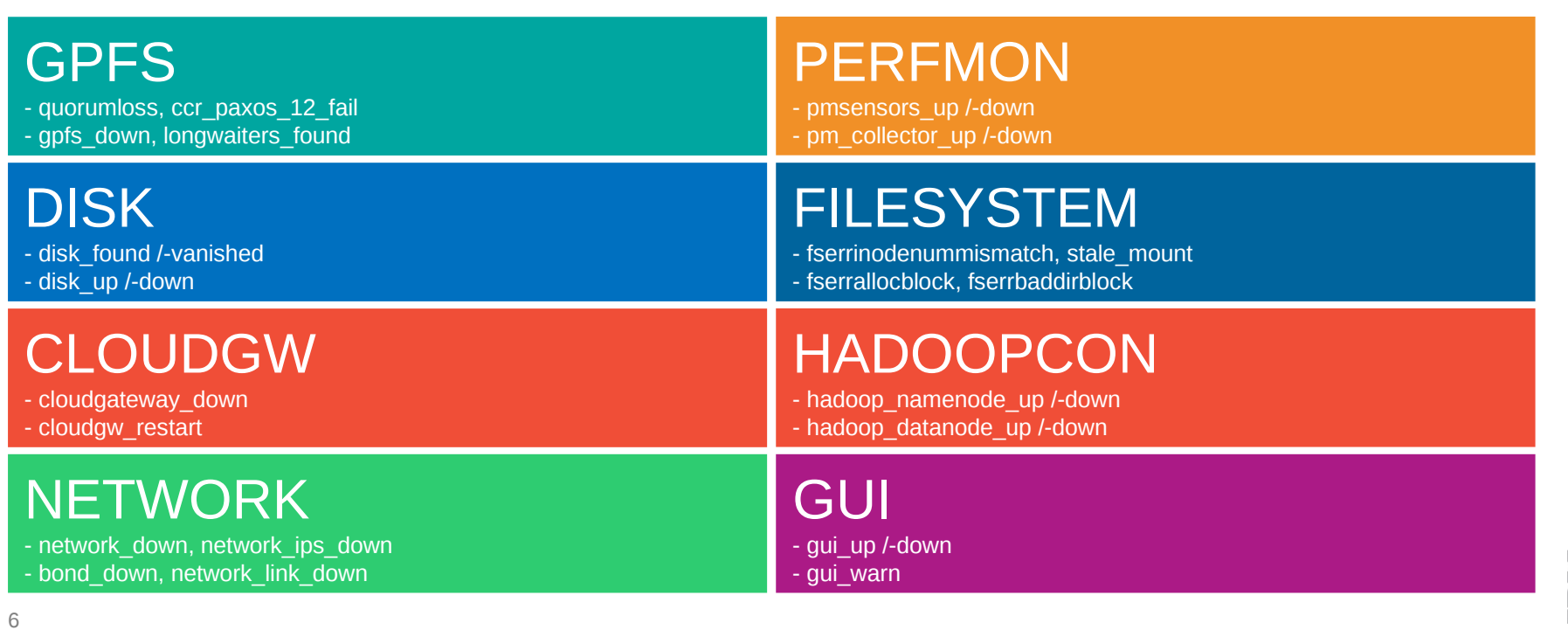

### Monitored services

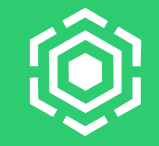

*Extended in 4.2.2*

**More components added in 4.2.2** 

**SM** 

block **BL** 

GNR a **AR** 

GNR e EN

**Existing component monitoring has been extended** 

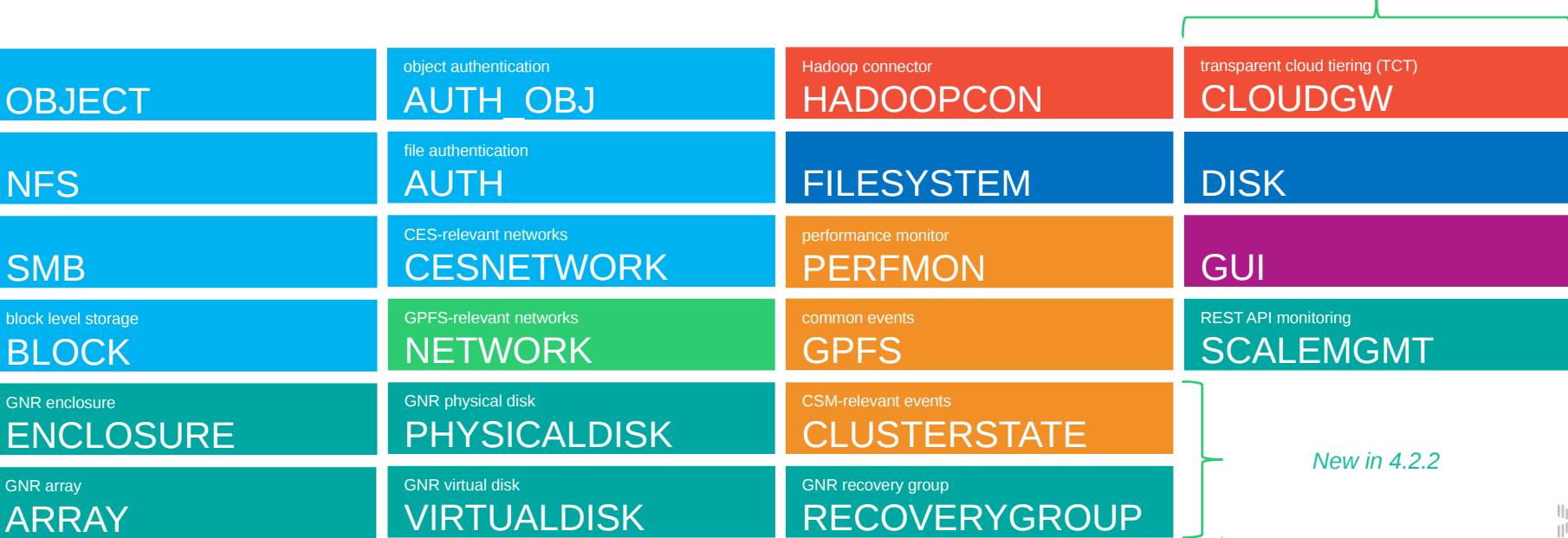

### Extension details (ESS only)

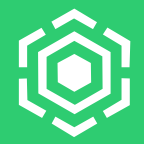

#### GNR (Native RAID):

- Recovery Groups
- Declustered Arrays
- Virtual Disks
- Physical Disks
- Enclosures
	- DCM, ESM
	- Temp & Voltage Sensors
	- $Fans$
	- Power Supplies

#### – Firmware Levels

- **Enclosure Firmware**
- **Drive Firmware**
- **Adapter Firmware**
- **Adapter Bios**

[root@gssio1 ~]# mmhealth node show -v

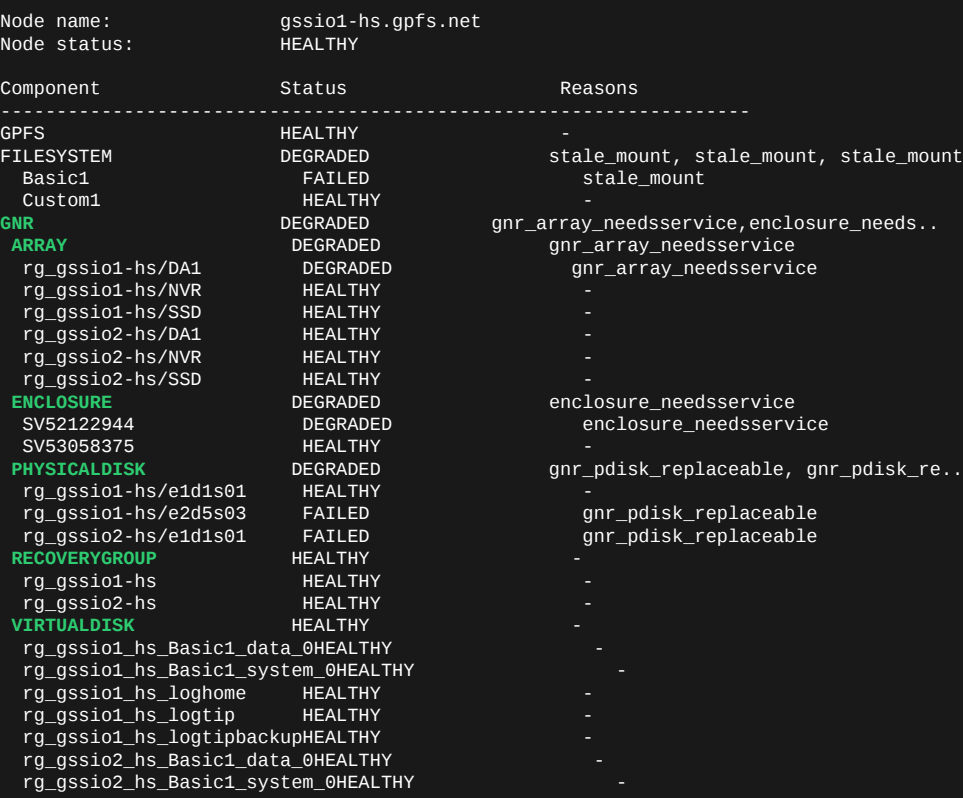

### Monitoring details

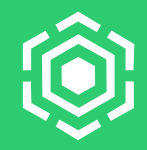

#### **TCT**

- $-5$  events in 4.2.1  $\rightarrow$  47 events in 4.2.2
- Monitoring service, account and filesystem

### **- DISK**

- Increased performance and stability
- Reduced system load

### **GUI**

– Integrated GUI's own monitoring data

### **REST API**

– Basic Monitoring (http request)

Mmhealth command and GUI integration

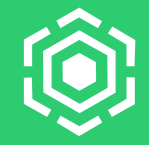

#### **New in 4.2.2**

- **EXTERG** Cluster health overview
- **Show date/time of last state change**
- **Show detail information about an event**
- **Improved Performance reduced impact on system load in 4.2.1**
- GUI Health Overview page
- GUI Finer granularity for Notification configuration

### Listing cluster health overview

- **The cluster overview** 
	- Shows cluster related events / incl. node connectivity checks (heartbeat)

**mmhealth cluster show <component\_name>**

**If** Is my cluster working fine?

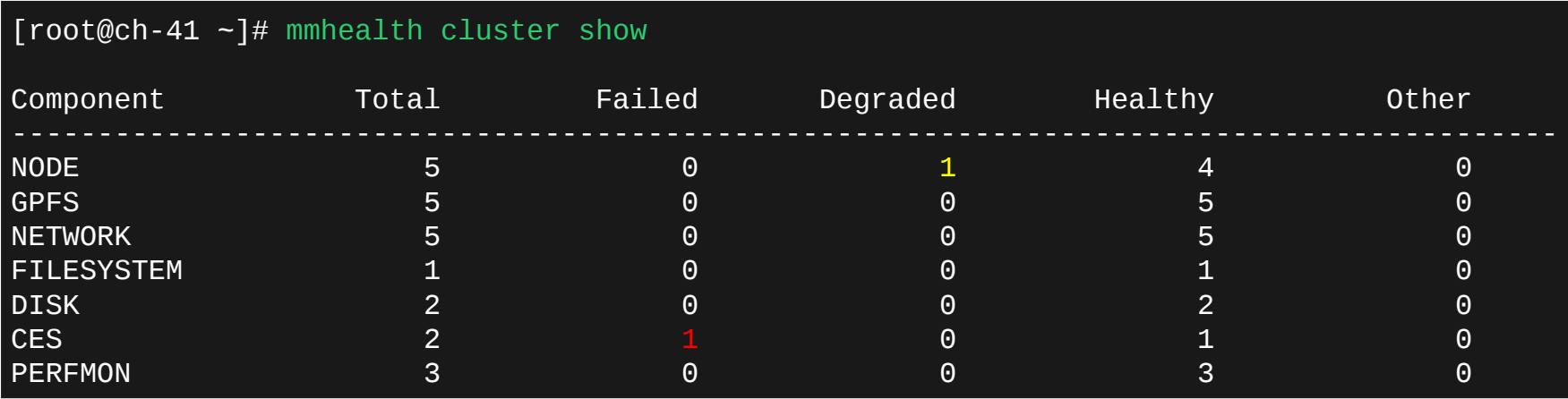

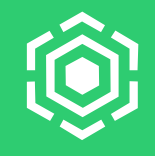

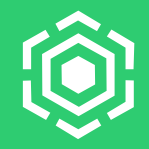

Where/what is the CES problem?

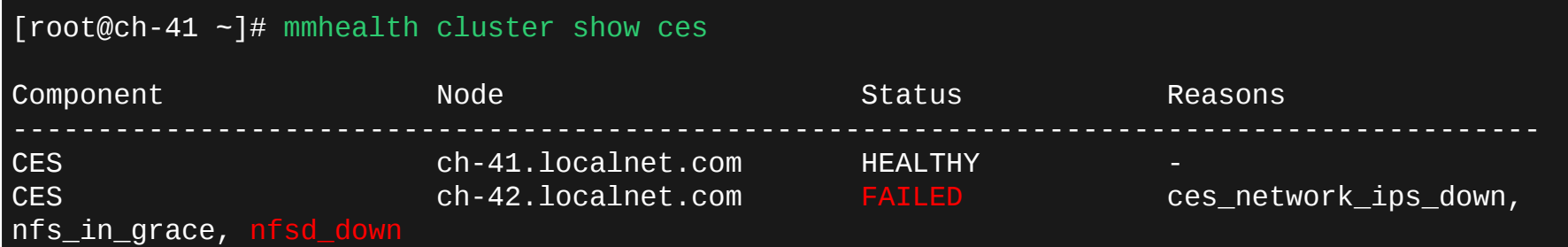

### Show date/time of last state change

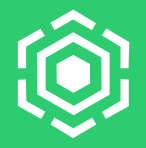

- Time context for the last state change
	- human and machine-readable: at your choice!
- When did it happen?

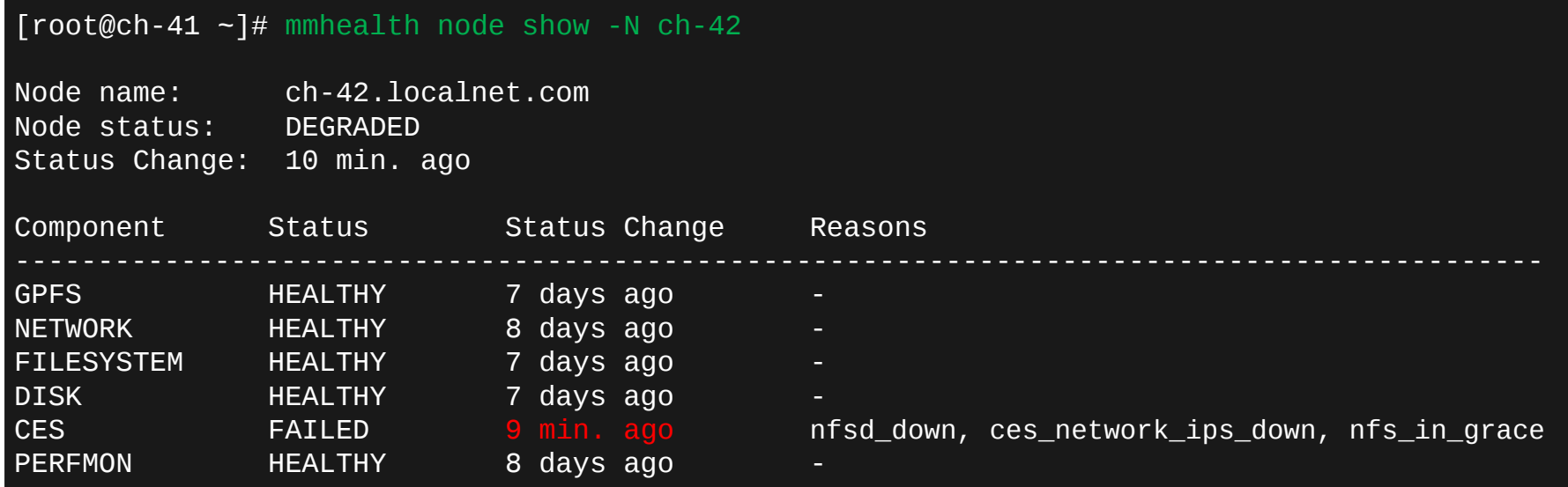

### Show detail information about a event

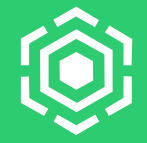

**Instant help** 

- **mmhealth event show <event\_name>**
- What is nfsd\_down and how do I fix it?

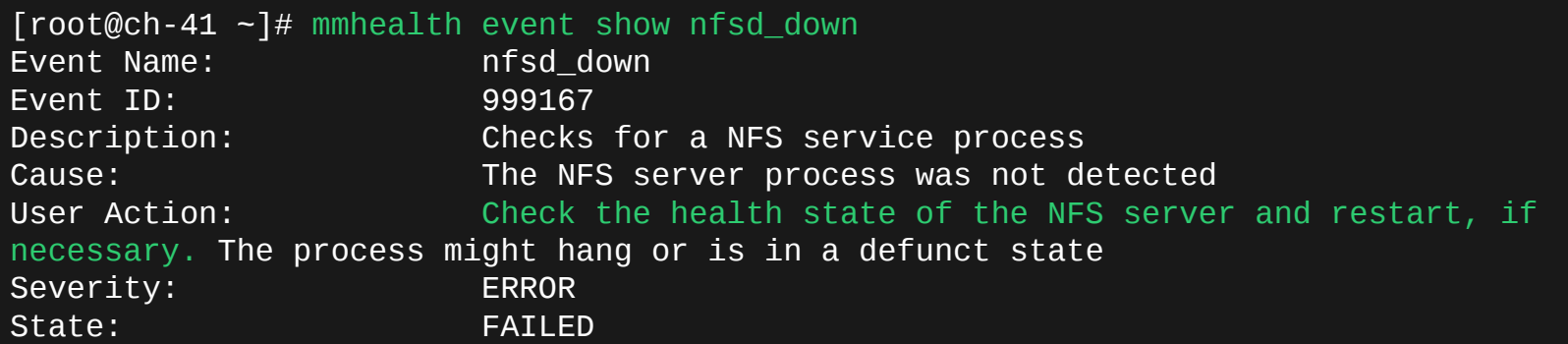

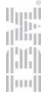

### Follow user action to fix the problem

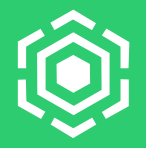

n<br>Tilli

**Example 1** Let us fix the problem:

```
\lceil \text{root@ch-41} \rangle - \lceil \# \text{ssh} \rceil ch-42
Last login: Wed Nov 9 11:09:42 2016 from ch-41.localnet.com
[root@ch-42 ~]# systemctl status nfs-ganesha
nfs-ganesha.service - NFS-Ganesha file server
    Loaded: loaded (/usr/lib/systemd/system/nfs-ganesha.service; disabled)
    Active: inactive (dead) since Wed 2016-11-09 11:10:31 CET; 14min ago
      Docs: http://github.com/nfs-ganesha/nfs-ganesha/wiki
   Process: 15220 ExecStop=/bin/dbus-send --system --dest=org.ganesha.nfsd 
--type=method_call /org/ganesha/nfsd/admin org.ganesha.nfsd.admin.shutdown (code=exited, 
status=0/SUCCESS)
 Main PID: 25484 (code=exited, status=0/SUCCESS)
Oct 31 15:56:14 ch-42.localnet.com systemd[1]: Starting NFS-Ganesha file server...
Oct 31 15:56:14 ch-42.localnet.com systemd[1]: Started NFS-Ganesha file server.
Nov 09 11:10:21 ch-42.localnet.com systemd[1]: Stopping NFS-Ganesha file server...
Nov 09 11:10:31 ch-42.localnet.com systemd[1]: Stopped NFS-Ganesha file server.
```
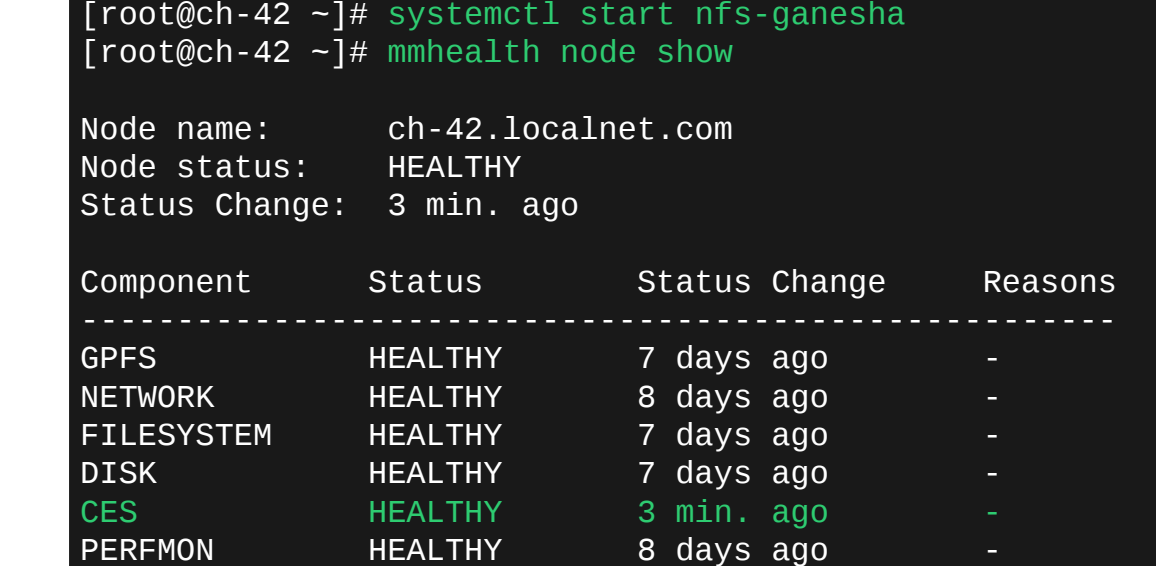

### Problem solved

Let us fix the problem:

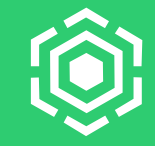

### Problem solved

What is with the cluster?

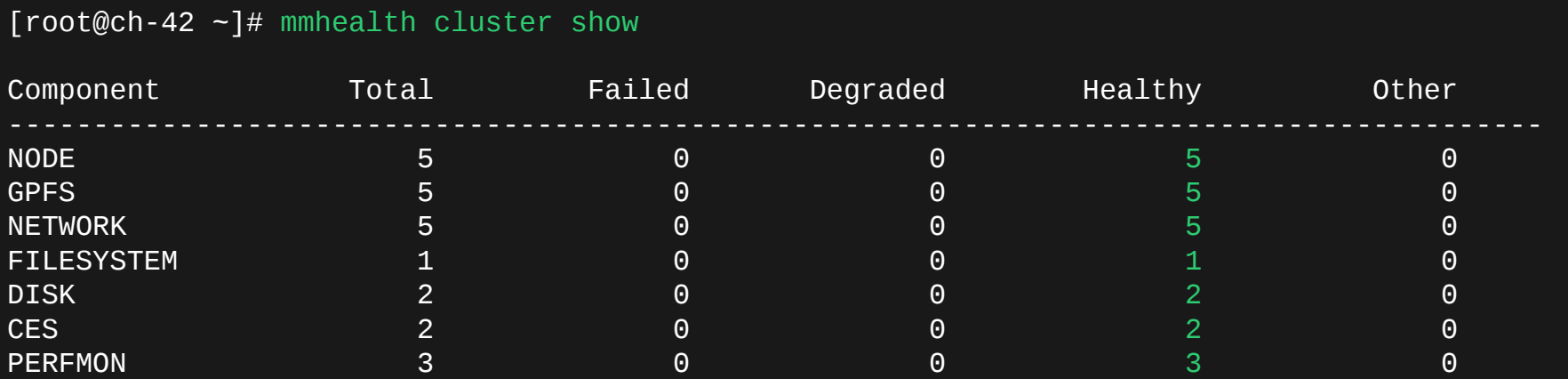

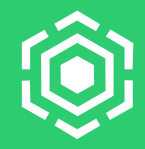

### Health Overview page

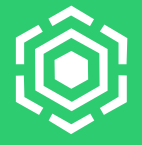

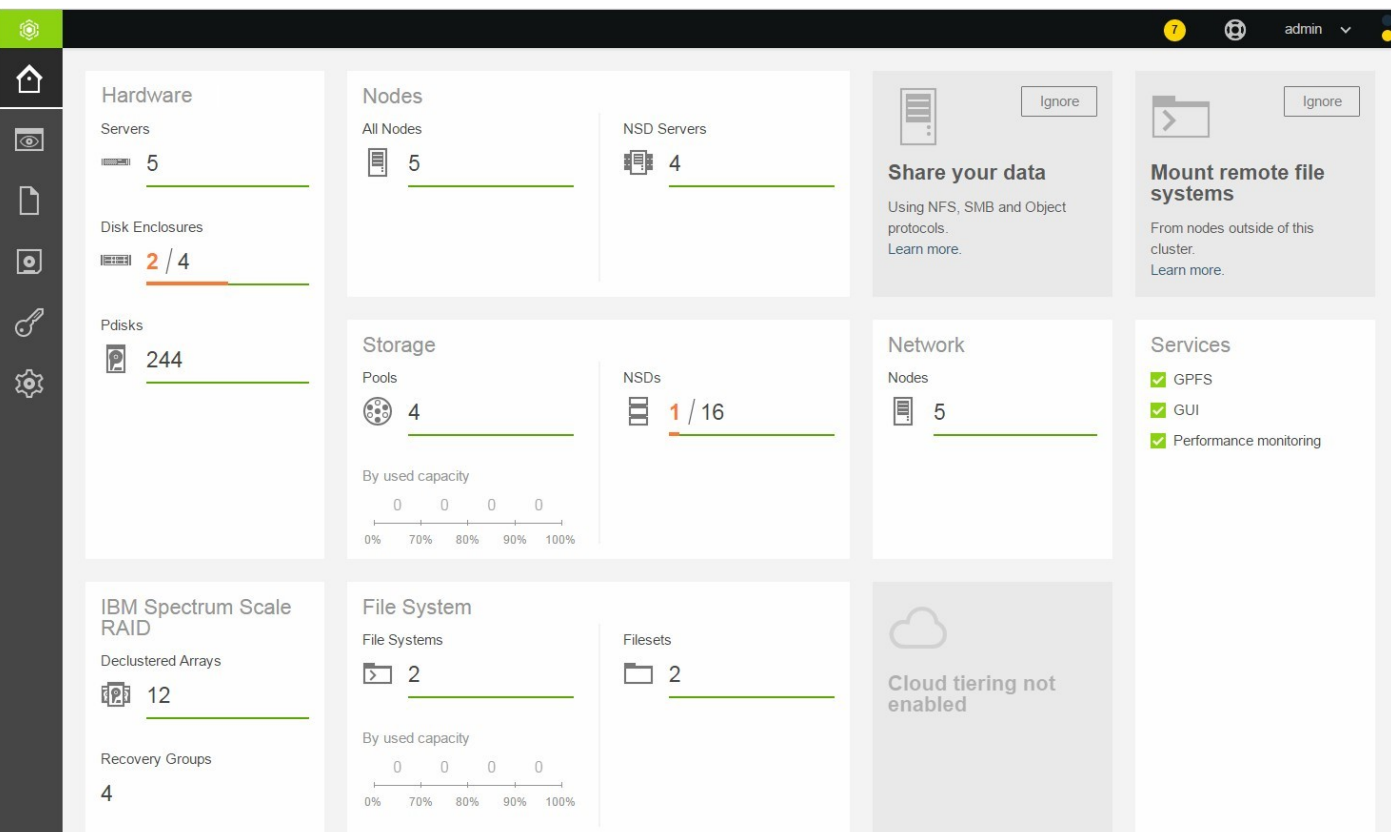

## Finer granularity for Notification configuration

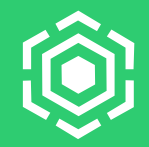

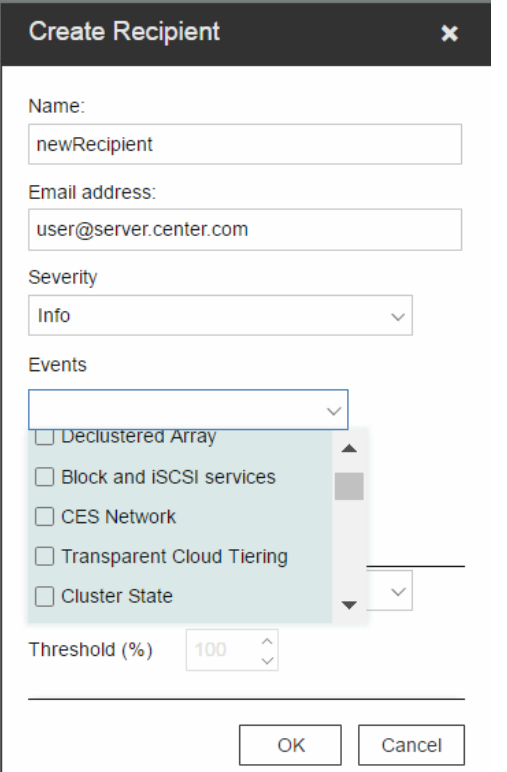

- Create a list of of recipients and define which events should trigger sending an email for this recipient
- Categories have been extended to match the categories in mmhealth in 4.2.2
- Events: send all events as they occur
- Report: generate a mail with all aggregated messages once per day
- Quota report: monitor usage of the system

Problem isolation / FTDC

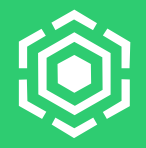

**F**irst **T**ime **D**ata **C**apture

Collect enough data to be able to debug a problem without asking for recreates

- **gpfs.snap tool**
	- Cluster-wide snapshots with debugging relevant data / Easy to use and powerful
	- Collecting Hadoop-relevant data
		- *gpfs.snap -–hadoop*
		- Customizable to include user defined files
	- Collecting Performance Monitor-relevant data

Details on the collected data: In the Spectrum Scale Documentation ("Using the gpfs.snap command")

### Protocol Tracing improvements in 4.2.2

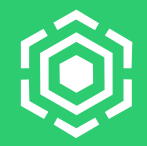

**mmprotocoltrace** - automated tracing of protocol issues. Making a complex task quick and trivial

- **SMB tracing already in 4.2.1** 
	- Did not help for AD-authentication related issues
- **Added winbind tracing** 
	- Collecting isolated level 10 winbind logs from relevant nodes
	- Leaving system logs intact
	- Usage:

**mmprotocoltrace start winbind ... # recreating the issue mmprotocoltrace stop winbind**

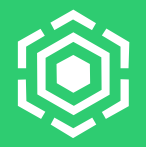

**mmdiag** command has been enhanced to show more details about the network connection

**mmnetverify** command can verify the network connectivity for a given list of nodes.It helps with isolating cluster networking issues

- Connect to other nodes through ssh
- Spawn netverify daemon on each node
- Verify port connectivity from any to any node
- Generate network traffic and evaluate network performance

### **Command Syntax:**

*mmnetverify Operation [Operation…] [--N {Node[,Node...] | all}] [-a] [--target-nodes [Node,[Node...] | all}] [{--configuration-file File} | --no-configuration] [--log-file File] [--min-bandwidth Number] [--verbose]*

### **Supported Operations (4.2.2):**

Local interface check, hostname resolution, ping, remote shell execution, remote copy, time sync, port checks (daemon, sdrserv, tsccmd), network data transfer (small/medium/large size packets), bandwidth, flood

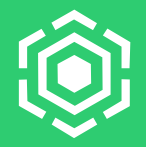

With the help of mmadquery tool, users can verify that their authentication environment fulfills the requirements of Spectrum Scale and isolate Active Directory related problems.

#### **Connectivity to Authentication servers**

*Find connectivity issues to domain controllers, e.g. caused by wrong firewall* **Trust relationships**

*Verify multi-domain trust relationships* 

#### **ID Mapping inconsistencies**

*Verify required UID/GID fields are filled and fit into configured id ranges to isolate the root cause of access failures.*

The command has been introduced with SpectrumScale 4.2.1 and enhanced with 4.2.2

### Active Directory Tool

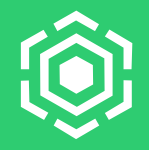

### **mmadquery Command Syntax**

List AD Server objects

*mmadquery list user|uids|gids|groups|dc|trusts|idrange*

Check whether uids or gids are within locally defined id mapping range *mmadquery check uids|gids|idrange*

Print number of users by group or number mapped and un-mapped user *mmadquery stats user|uids* 

### *Additions in 4.2.2*

- *user and user groups for all and by domain*
- *number of users by user group and domain*
- *number of un-mapped user ( user with no uidNumber )*
- *id ranges by domain*
- *user details ( ids, primary group id.... )*

Performance/Capacity **Monitoring** 

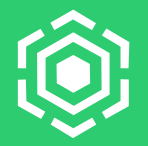

#### **Performance Monitoring:**

>50 Performance sensors (GPFS IO, AFM, SMB, Object,NFS ...) and >1000 Metrics

### Spectrum Scale 4.2.2 introduced **predefined filesystem capacity/inode thresholds.**

The capacity metrics will be frequently compared with the rules boundaries by internal monitor process. As soon as one of the metric values exceeds their threshold limit the system health daemon will receive an event notification from monitor process and generate log event and update filesystem status

The predefined filesystem capacity threshold limits break down to the following thresholds rules:

- Fileset-inode spaces
- Data pool capacity
- Metatadata pool capacity

### Predefined filesystems capacity thresholds

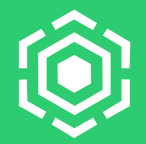

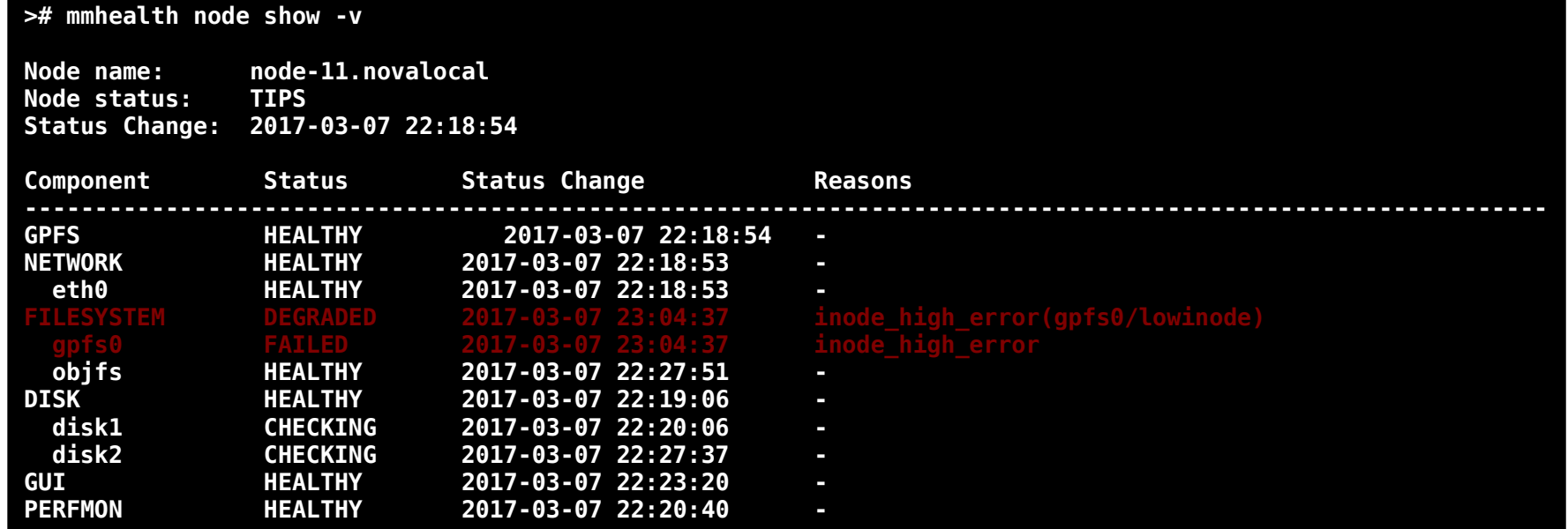

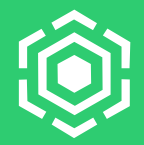

To view the list of defined threshold rules on the system, issue this command:

```
mmhealth thresholds list
```
mmhealth thresholds list

The system displays output similar to this:

#### ### Threshold Rules ###

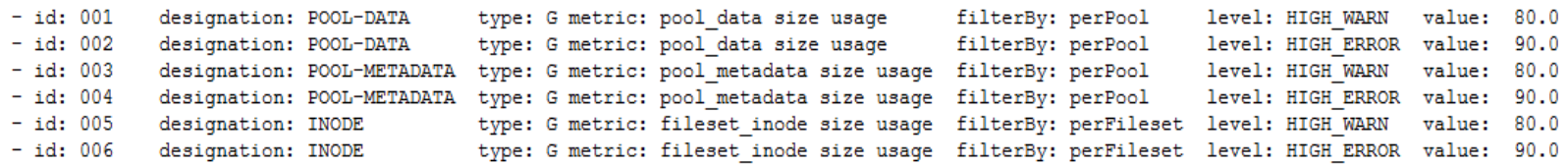

## Performance Monitoring Bridge for Grafana

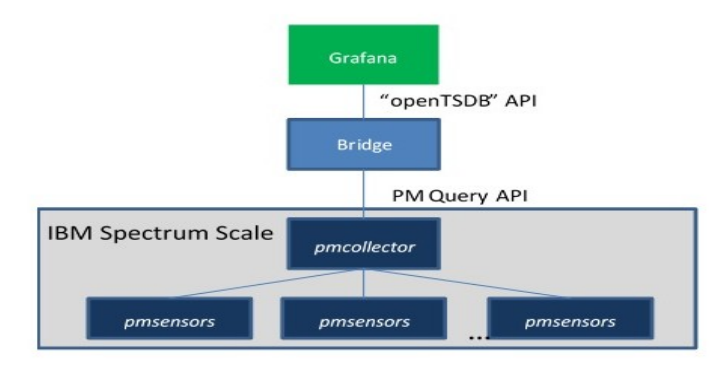

Figure 1. IBM Spectrum Scale integration framework for Grafana

#### **Grafana**

- an open source performance data graphical visualizer
- provides a powerful and elegant way to create, explore, and share dashboards and data with your team and the world.

#### **IBM Spectrum Scale Performance Monitoring Bridge**

- a Python application
- provides IBM Spectrum Scale performance data to Grafana in "openTSDB" data exchange format
- communicates with active pmcollector via port 4242

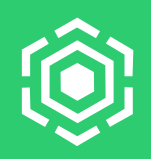

### Performance Monitoring Bridge for Grafana

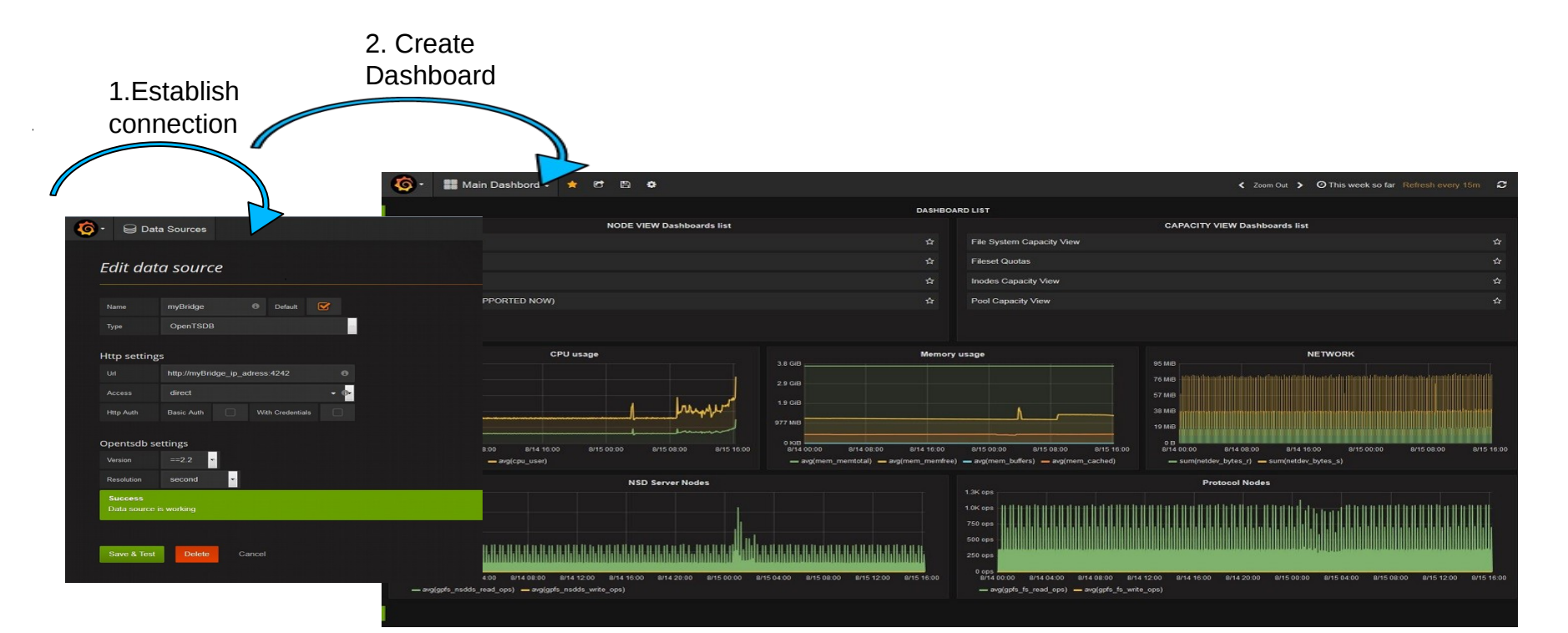

4.2.3 Release **Outlook** 

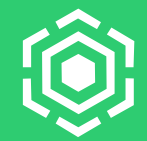

#### **Further enhance problem detection / health monitoring in 4.2.3**

- AFM cache monitoring
	- Runs on AFM gateway nodes
	- Monitors AFM Filesets → connection, queue drops, failover, recovery, etc

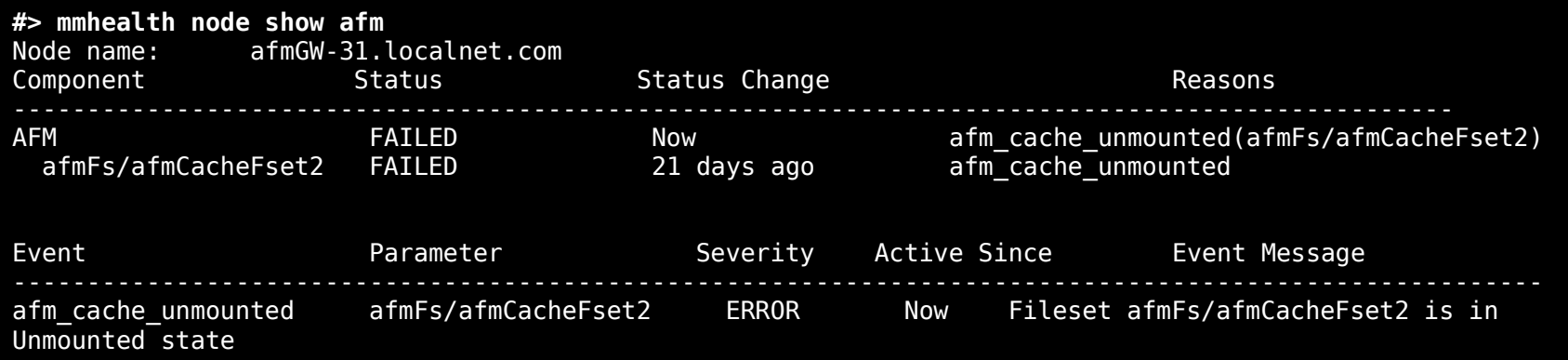

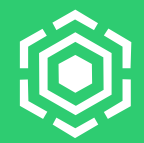

- Extended Network monitoring for Infiniband
	- Monitor Infiniband adapters (link state, port state)
	- Checks if RDMA is correctly configured and actually works (e.g. rdma libpath)
	- 17 new events: IB RDMA state and assist with problem solving

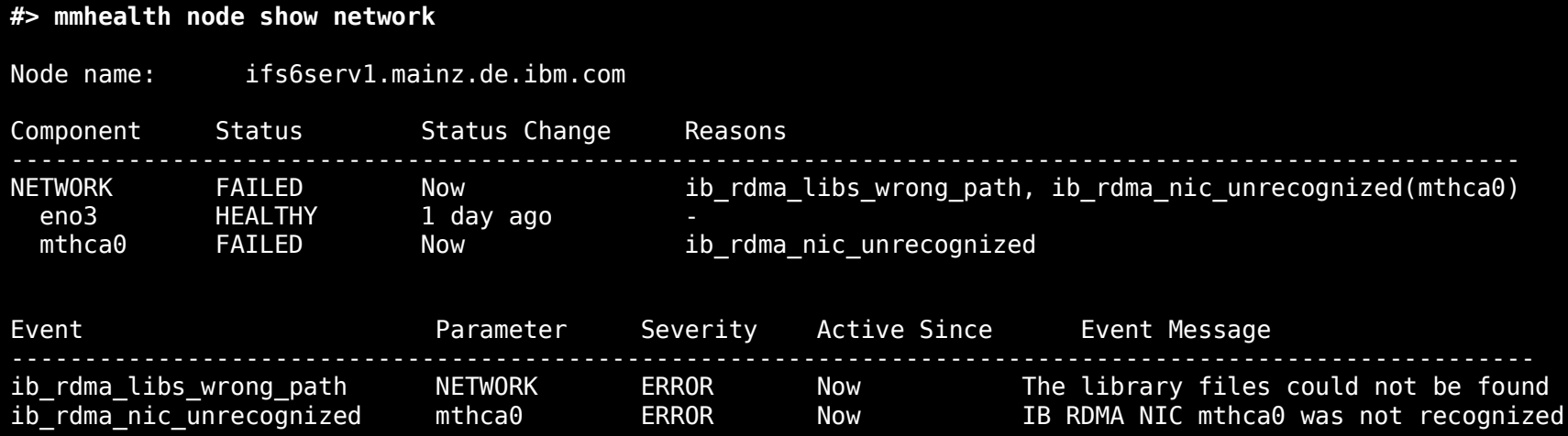

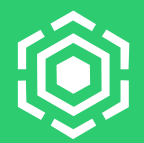

#### **Tips/Recommendations**

- **Inform customers about "potential" issues in the system** 
	- Warn users about common mis-configurations and non-optimal settings
		- e.g. pagepool is too small, performance sensors configuration wrong, etc.
	- Introduce a new type of mmhealth events -> TIPS
	- Provide the ability to acknowledge/ignore a tip

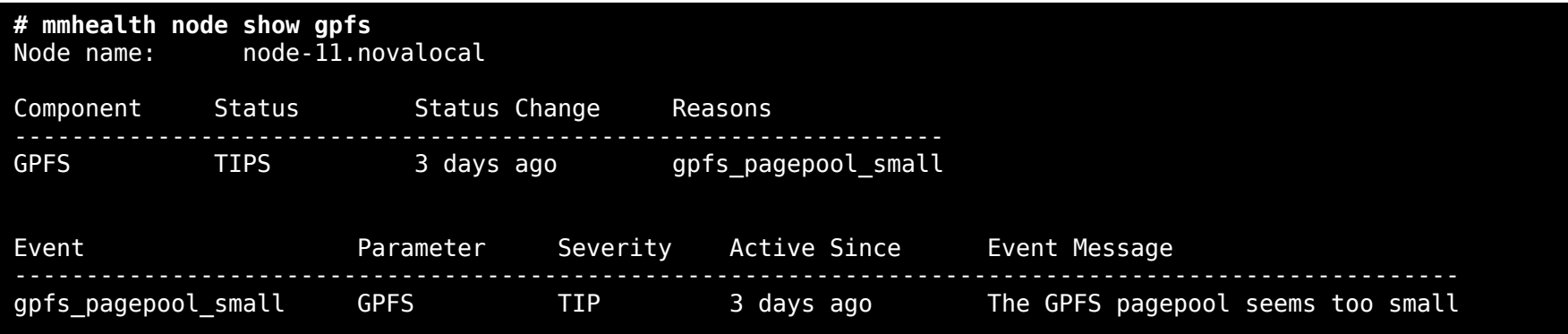

### Problem Determination Enhancements 2017

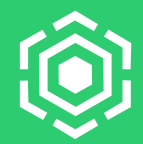

#### **Tips in the GUI**

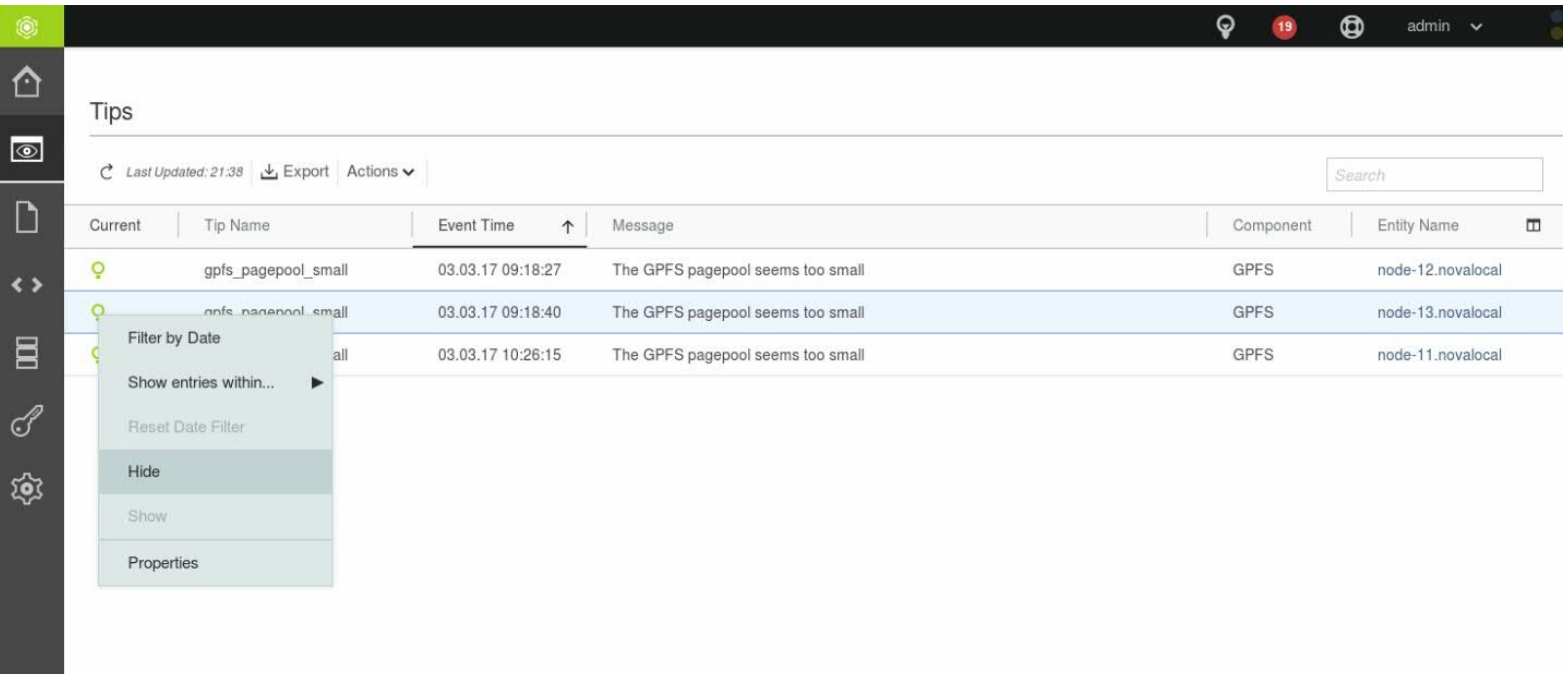

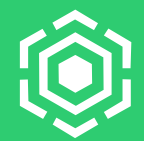

#### **Enhancements to the System Health framework**

- Allow some control on health monitoring frequency
	- Monitoring interval High, Medium, Low
	- Trade-off: Failure detection time vs resource consumption
	- Examples:
		- Low = run monitors rarely  $\rightarrow$  less overhead but longer failure detection time
		- High = run monitors very often  $\rightarrow$  higher overhead, quick failure detection time

Command:

 *mmhealth config interval off | low | medium | high*

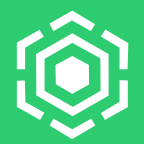

#### **Customer defined thresholds**

- Allow customers to define thresholds on any performance metric
	- e.g. average network latency > 200ms
	- Ability to specify / configure warning and error levels
	- Set thresholds through command line (later through GUI)
	- Events will show up in mmhealth and GUI

#### Command:

*mmhealth thresholds add { metric[:sum|avg|min|max|rate]|measurement [- errorlevel{threshold error limit} [--warnlevel{threshold warn limit}]|--direction {high|low}} [- sensitivity {bucketsize}] [--hysteresis {percentage}] [--filterBy] [--groupBy ] [--name {ruleName}] [--errormsg {user defined action description}] [--warnmsg {user defined action description}]*

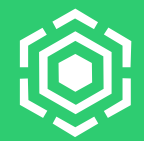

- New pre-defined thresholds for memory usage
	- memory free <50MB leads to error event, <100MB to warning event

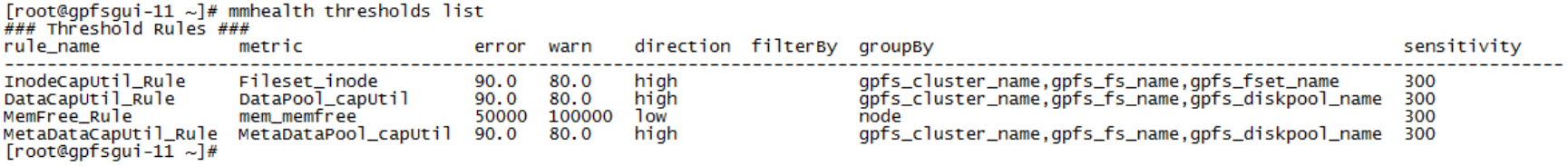

Rules can be deleted (or changed by adding them with different options)

Command:

*mmhealth threshold delete { RuleName | All }* 

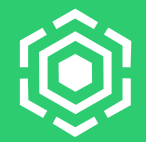

#### **REST API for System health state**

- Ouery component state and events
- "https://localhost:443/scalemgmt/v2/nodes/ak-52/health/states?filter=state!=HEALTHY"

```
{ "states" : [ {
   "activeSince" : "2017-03-07 13:46:06,370",
   "component" : "PERFMON",
   "entityName" : "ak-52.localnet.com",
   "entityType" : "NODE",
   "oid" : 175,
   "reportingNode" : "ak-52.localnet.com",
   "state" : "FAILED"
  }, {
   "activeSince" : "2017-03-07 13:46:06,375",
   "component" : "NODE",
   "entityName" : "ak-52.localnet.com",
   "entityType" : "NODE",
   "oid" : 176,
   "reportingNode" : "ak-52.localnet.com",
   "state" : "DEGRADED"
  } ],
  "status" : {
   "code" : 200,
   "message" : "The request finished successfully"
  }}
```
43

### Problem Determination Enhancements 2017

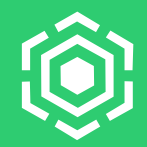

#### **More…..**

- Improvements to mmnetverify tool to check protocol ports, bandwidth and better performance
- Better diagnostics of network issues inside the GPFS daemon
- **FTDC** improvements

## **Outlook** 2H 2017 and beyond

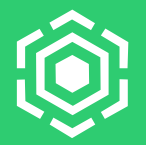

#### **Further enhance problem detection / health monitoring**

- Extend existing monitoring to detect more problems, add additional Events and Tips !
	- GPFS Memory monitoring
	- Monitor critical threads (core daemon)
	- Extend network monitor, leverage mmnetverify command
	- Time sync checks
	- Zimon monitor, add connection check
- 500+ events, sometimes need more details and improved error recovery description
	- Define more detailed user actions
	- Add more DMPs (directed mainteinance procedures)
	- Best practice guides

### Problem Determination Enhancements

- Problem isolation
	- Extend mmnetverify for infiniband
	- Improve means to isolate protocol issues
	- Improve install tookit error output for better usability
	- Improve FTDC
		- Extend gpfs.snap to collect additional data
		- Avoid gpfs.snap hangs on broken clusters
		- Investigation: Improve data collections for daemon crashs
- **Improve Callhome** 
	- Upload snap data to existing PMR's
	- Enable Callhome at installation time (opt-out)
	- Semi automatic PMR creation (PMR opening through UI by User)

### Problem Determination Enhancements

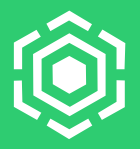

- Performance monitoring
	- Improve usability/robustness of mmperfmon command
	- Improve performance monitoring
		- installation and setup of performance sensors
		- Improve scalability of performance queries (multi-threading)
		- Update Grafana bridge to support latest Grafana releases
	- Externalize Top K process list
- GUI PD enhancements
	- Manage user defined thresholds
	- Performance monitoring (Zimon) configuration

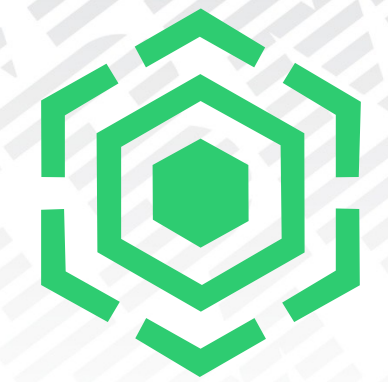

# Questions ?

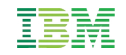